Cloudera Data Science Workbench

# Deploying Cloudera Data Science Workbench on Hortonworks Data Platform

Date published: 2020-02-28

Date modified:

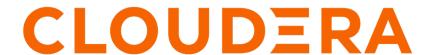

# **Legal Notice**

© Cloudera Inc. 2024. All rights reserved.

The documentation is and contains Cloudera proprietary information protected by copyright and other intellectual property rights. No license under copyright or any other intellectual property right is granted herein.

Unless otherwise noted, scripts and sample code are licensed under the Apache License, Version 2.0.

Copyright information for Cloudera software may be found within the documentation accompanying each component in a particular release.

Cloudera software includes software from various open source or other third party projects, and may be released under the Apache Software License 2.0 ("ASLv2"), the Affero General Public License version 3 (AGPLv3), or other license terms. Other software included may be released under the terms of alternative open source licenses. Please review the license and notice files accompanying the software for additional licensing information.

Please visit the Cloudera software product page for more information on Cloudera software. For more information on Cloudera support services, please visit either the Support or Sales page. Feel free to contact us directly to discuss your specific needs.

Cloudera reserves the right to change any products at any time, and without notice. Cloudera assumes no responsibility nor liability arising from the use of products, except as expressly agreed to in writing by Cloudera.

Cloudera, Cloudera Altus, HUE, Impala, Cloudera Impala, and other Cloudera marks are registered or unregistered trademarks in the United States and other countries. All other trademarks are the property of their respective owners.

Disclaimer: EXCEPT AS EXPRESSLY PROVIDED IN A WRITTEN AGREEMENT WITH CLOUDERA, CLOUDERA DOES NOT MAKE NOR GIVE ANY REPRESENTATION, WARRANTY, NOR COVENANT OF ANY KIND, WHETHER EXPRESS OR IMPLIED, IN CONNECTION WITH CLOUDERA TECHNOLOGY OR RELATED SUPPORT PROVIDED IN CONNECTION THEREWITH. CLOUDERA DOES NOT WARRANT THAT CLOUDERA PRODUCTS NOR SOFTWARE WILL OPERATE UNINTERRUPTED NOR THAT IT WILL BE FREE FROM DEFECTS NOR ERRORS, THAT IT WILL PROTECT YOUR DATA FROM LOSS, CORRUPTION NOR UNAVAILABILITY, NOR THAT IT WILL MEET ALL OF CUSTOMER'S BUSINESS REQUIREMENTS. WITHOUT LIMITING THE FOREGOING, AND TO THE MAXIMUM EXTENT PERMITTED BY APPLICABLE LAW, CLOUDERA EXPRESSLY DISCLAIMS ANY AND ALL IMPLIED WARRANTIES, INCLUDING, BUT NOT LIMITED TO IMPLIED WARRANTIES OF MERCHANTABILITY, QUALITY, NON-INFRINGEMENT, TITLE, AND FITNESS FOR A PARTICULAR PURPOSE AND ANY REPRESENTATION, WARRANTY, OR COVENANT BASED ON COURSE OF DEALING OR USAGE IN TRADE.

# **Contents**

| Overview of Deploying CDSW 1.10.3 on HDP Overview                  |          |
|--------------------------------------------------------------------|----------|
| 1 0                                                                |          |
| CDSW-on-HDP Architecture Overview                                  | 4        |
|                                                                    |          |
| Supported Platforms and Requirements                               | 5        |
| Platform Requirements                                              |          |
| Operating System Requirements                                      |          |
| Java Requirements                                                  |          |
| Network and Security Requirements                                  |          |
| Hardware Requirements                                              |          |
| Python Supported Versions                                          | 8        |
|                                                                    |          |
| Known Issues and Limitations                                       | 9        |
|                                                                    |          |
| Installing Cloudera Data Science Workbench 1.10.3 on F             | IDD 0    |
| •                                                                  |          |
| Prerequisites                                                      |          |
| Create HDFS User Directories                                       |          |
| Install Cloudera Data Science Workbench on the Master Host         |          |
| (Optional) Install Cloudera Data Science Workbench on Worker Hosts |          |
| Create the Site Administrator Account                              |          |
|                                                                    |          |
| Un and ding to Claredone Data Caianas Would and 1 10 2             | IIDD 16  |
| Upgrading to Cloudera Data Science Workbench 1.10.3                | on HDP10 |
|                                                                    |          |
| Getting Started with a New Project on Cloudera Data Sci            | ience    |
|                                                                    |          |
| Workbench                                                          | 17       |
|                                                                    |          |
|                                                                    |          |
| Frequently Asked Questions (FAQs)                                  | 17       |

# Overview of Deploying CDSW 1.10.3 on HDP Overview

Cloudera Data Science Workbench is a secure, self-service enterprise data science platform that lets data scientists manage their own analytics pipelines, thus accelerating machine learning projects from exploration to production.

Cloudera Data Science Workbench allows data scientists to bring their existing skills and tools, such as R, Python, and Scala, to securely run computations on data in Hadoop clusters. It enables data science teams to use their preferred data science packages to run experiments with on-demand access to compute resources. Models can be trained, deployed, and managed centrally for increased agility and compliance.

Starting with version 1.5, Cloudera Data Science Workbench includes direct integration with the Hortonworks Data Platform that supports collaborative development and can run both in the public cloud and on-premises.

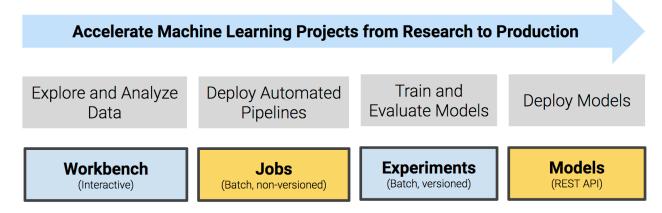

The rest of this topic describes how Cloudera Data Science Workbench can be deployed on HDP. It walks you through a brief architecture overview, the installation requirements, and the limitations associated with such deployments. It also includes instructions on how to install the Cloudera Data Science Workbench package on HDP.

# **CDSW-on-HDP Architecture Overview**

Cloudera Data Science Workbench runs on one or more dedicated gateway / edge hosts on HDP clusters.

A gateway host is one that does not have any cluster services running on them. They only run the clients for cluster services (such as the HDFS Client, YARN Client, Spark2 Client and so on). These clients ensure that Cloudera Data Science Workbench has all the libraries and configuration files necessary to securely access the HDP cluster and their respective services.

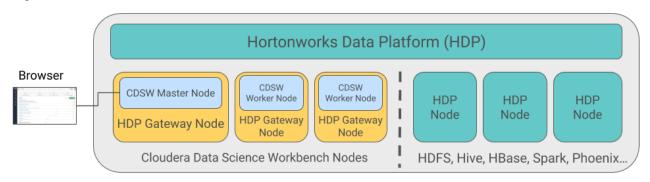

Cloudera Data Science Workbench does not support running any other services on these gateway hosts. Each gateway host must be dedicated solely to Cloudera Data Science Workbench. This is because user workloads require dedicated CPU and memory, which might conflict with other services running on these hosts.

From the gateway hosts assigned to Cloudera Data Science Workbench, one will serve as the master host, which also runs the CDSW web application, while others will serve as worker hosts. You should note that worker hosts are not required for a fully-functional Cloudera Data Science Workbench deployment. For proof-of-concept deployments you can deploy a 1-host cluster with just a Master host. The Master host can run user workloads just as a worker can.

Refer the following topics for more details on master and worker hosts, and the other components (such as engines for workload execution) that make up Cloudera Data Science Workbench.

# **Supported Platforms and Requirements**

This topic lists the software and hardware configuration required to successfully install and run Cloudera Data Science Workbench on the Hortonworks Data Platform. Cloudera Data Science Workbench and HDP do not support hosts or clusters that do not conform to the requirements listed on this page.

### **Platform Requirements**

Cloudera Data Science Workbench on HDP has the following platform requirements.

- Cloudera Data Science Workbench 1.8.0 (and higher)
- Hortonworks Data Platform 2.6.5, 3.1.0, 3.1.5
  - Apache Spark 2 Use the version of Spark that ships with the version of HDP you are running. Refer the HDP component version lists for details: HDP 3.1.0, HDP 3.1.5.
  - Spark 1.x is not supported.
  - Apache Hive Dataframe-based tables (such as tables from PySpark, sparklyr, or Scala) require Hive to be installed on your CDH cluster because of a dependency on the Hive Metastore.

# **Operating System Requirements**

Cloudera Data Science Workbench is supported on the following operating systems. A gateway host that is dedicated to running Cloudera Data Science Workbench must use one of the following supported versions. Cloudera does not support multiple Operating Systems running on the same cluster.

| Operating System           | Versions                     |
|----------------------------|------------------------------|
| RHEL                       | 8.6, 8.4, 7.9, 7.8, 7.7, 7.6 |
| CentOS / Oracle Linux RHCK | 8.6, 8.4, 7.9, 7.8, 7.7, 7.6 |
| SLES                       | 12 SP5                       |

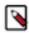

Note: Before upgrading the host's operating system or installing a patch, you must stop all CDSW services.

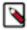

**Note:** Support for CDSW running on the listed OS versions is subject to OS vendor support. Please refer to your OS vendor for end of support dates.

#### **Additional OS-level Settings**

- CDSW requires root access.
- Enable memory cgroups on your operating system.
- Disable swap for optimum stability and performance. For instructions, see Setting the vm.swappiness Linux Kernel Parameter.

- Cloudera Data Science Workbench uses uid 8536 and uid 28536 for an internal service account. Make sure that these user IDs is not assigned to any other service or user account.
- Cloudera recommends that all users have the max-user-processes ulimit set to at least 65536.
- Cloudera recommends that all users have the max-open-files ulimit set to 1048576.
- Although CDSW is not supported on Ubuntu, it is possible for CDSW to run on hosts using RHEL/CentOS/ Oracle/SLES while the rest of the CDH/HDP/CDP cluster runs on hosts using Ubuntu.
- All CDSW hosts should use the same OS flavor and version.

# **Java Requirements**

Cloudera Data Science Workbench on HDP has the following Java requirements.

The entire cluster, including Cloudera Data Science Workbench gateway hosts, must use either Oracle JDK 8 or OpenJDK 8.

For Red Hat/CentOS deployments, Java Cryptography Extension (JCE) Unlimited Strength Jurisdiction must be enabled on the Cloudera Data Science Workbench gateway hosts. This is to ensure that JDK uses the same default encryption type (aes256-cts) as that used by Red Hat/CentOS operating systems, Kerberos, and the rest of the cluster. For instructions, see Installing the JCE on Ambari.

The JAVA\_HOME configuration property must be configured as part of the CDSW installation process and must match the JAVA\_HOME environmental variable configured for your HDP cluster. If you need to modify JAVA \_HOME after the fact, restart the mater and worker hosts to have the changes go into effect.

#### Related topics:

• Changing the JDK version on an Existing HDP Cluster

### **Network and Security Requirements**

Cloudera Data Science Workbench on HDP has the following network and security requirements.

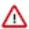

**Important:** Make sure that your networking/security settings on Cloudera Data Science Workbench gateway hosts are not being overwritten behind-the-scenes, either by any automated scripts, or by other high-priority configuration such as /etc/sysctl.conf, /etc/krb5.conf, or /etc/hosts.deny.

- Cloudera Data Science Workbench requires DNS to resolve all hostnames in your CDH cluster. CDSW does not allow using /etc/hosts for this.
- All Cloudera Data Science Workbench gateway hosts must be part of the same datacenter and use the same network. Hosts from different data-centers or networks can result in unreliable performance.
- A wildcard subdomain such as \*.cdsw.company.com must be configured. Wildcard subdomains are used to
  provide isolation for user-generated content.
  - Starting with version 1.5, the wildcard DNS hostname configured for Cloudera Data Science Workbench must now be resolvable from both, the CDSW cluster, and your browser.
- Disable all pre-existing iptables rules. While Kubernetes makes extensive use of iptables, it's difficult to predict how pre-existing iptables rules will interact with the rules inserted by Kubernetes. Therefore, Cloudera recommends you use the following commands to disable all pre-existing rules before you proceed with the installation.

```
sudo iptables -P INPUT ACCEPT
sudo iptables -P FORWARD ACCEPT
sudo iptables -P OUTPUT ACCEPT
sudo iptables -t nat -F
sudo iptables -t mangle -F
sudo iptables -F
sudo iptables -X
```

- Cloudera Data Science Workbench sets the following sysctl options in /etc/sysctl.d/k8s.conf:
  - net.bridge.bridge-nf-call-iptables=1
  - net.bridge.bridge-nf-call-ip6tables=1
  - net.ipv4.ip\_forward=1
  - net.ipv4.conf.default.forwarding=1

Underlying components of Cloudera Data Science Workbench (Docker, Kubernetes, and NFS) require these options to work correctly. Make sure they are not overridden by high-priority configuration such as /etc/sysctl. conf.

- SELinux must either be disabled or run in permissive mode.
- Multi-homed networks are supported with Cloudera Data Science Workbench 1.2.2 (and higher).
- Firewall restrictions must be disabled across Cloudera Data Science Workbench and HDP hosts. Internally, the
  Cloudera Data Science Workbench master and worker hosts require full connectivity with no firewalls. Externally,
  end users connect to Cloudera Data Science Workbench exclusively through a web server running on the master
  host, and therefore do not need direct access to any other internal Cloudera Data Science Workbench or HDP
  services.

Review the complete list of ports required by Cloudera Data Science Workbench at Ports Uses By Cloudera Data Science Workbench.

 Untrusted (non-sudo) SSH access to Cloudera Data Science Workbench hosts must be disabled to ensure a secure deployment.

Cloudera Data Science Workbench assumes that users only access the gateway hosts through the web application. Untrusted users with SSH access to a Cloudera Data Science Workbench host can gain full access to the cluster, including access to other users' workloads.

- localhost must resolve to 127.0.0.1.
- Forward and reverse DNS lookup must be enabled for the Cloudera Data Science Workbench domain name and IP address (CDSW master host).
- Cloudera Data Science Workbench does not support DNS servers running on 127.0.0.1:53. This IP address resolves to the container localhost within Cloudera Data Science Workbench containers. As a workaround, use either a non-loopback address or a remote DNS server.

Cloudera Data Science Workbench does not support hosts or clusters that do not conform to these restrictions.

# **Hardware Requirements**

Cloudera Data Science Workbench on HDP has the following hardware requirements.

Cloudera Data Science Workbench hosts are added to your cluster as gateway hosts. The table below lists the recommended minimum hardware configuration for Cloudera Data Science Workbench gateway hosts.

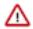

#### Important:

- Allocate separate gateway hosts on your cluster for Cloudera Data Science Workbench. Do not reuse
  existing hosts that are already running other HDP services. Doing this can lead to port conflicts, unreliable
  execution of user workloads, and out-of-memory errors.
- All Cloudera Data Science Workbench gateway hosts must be part of the same datacenter and use the same network. hosts from different data-centers or networks can result in unreliable performance.

| Resource Type | Master               | Workers                 | Notes |
|---------------|----------------------|-------------------------|-------|
| СРИ           | 16+ CPU (vCPU) cores | 16+ CPU (vCPU)<br>cores |       |
| RAM           | 32+ GB               | 32+ GB                  |       |
| Disk Space    |                      |                         |       |

| Resource Type            | Master  | Workers | Notes                                                                                                    |
|--------------------------|---------|---------|----------------------------------------------------------------------------------------------------|
| Root Volume              | 100+ GB | 100+ GB | If you are going to partition the root volume, make sure you allocate at least 20 GB to / so that the installer can proceed without running out of space.                                                                                                    |
| Application Block Device | 1 TB    | -       | The Application Block Device is only required on the Master where it is mounted to /var/lib/cdsw.                                                                                                    |
|                          |         |         | You will be asked to create a /var/lib/cdsw directory on all the Worker hosts during the installation process. However, they do not need to be mounted to a block device. This directory is only used to store client configuration for HDP cluster services on Workers. |
| Docker Block Device      | 1 TB    | 1 TB    | The Docker Block Device is required on all Master and Worker hosts.                                                                                                    |

### **Python Supported Versions**

Cloudera Data Science Workbench supports the following Python versions.

The default Cloudera Data Science Workbench engine includes Python 2.7.11 and Python 3.6.10. CDSW supports what comes bundled with the base image. To use PySpark within the HDP cluster, the Spark executors must have access to a matching version of Python. For many common operating systems, the default system Python will not match the minor release of Python included in Cloudera Data Science Workbench.

To ensure that the Python versions match, Python can either be installed on every HDP host or made available per job run using Spark's ability to distribute dependencies. Given the size of a typical isolated Python environment and the desire to avoid repeated uploads from gateway hosts, Cloudera recommends installing Python 2.7 and 3.6 on the cluster if you are using PySpark with lambda functions.

You can install Python 2.7 and 3.6 on the cluster using any method and set the corresponding PYSPARK\_PYTHON environment variable in your project. Cloudera Data Science Workbench includes a separate environment variable for Python 3 sessions called PYSPARK3\_PYTHON. Python 2 sessions continue to use the default PYSPARK\_PYTH ON variable. This will allow you to run Python 2 and Python 3 sessions in parallel without either variable being overridden by the other.

#### **Anaconda**

Anaconda is a package manager that makes it easier to install, distribute, and manage popular Python libraries and their dependencies. You can use Anaconda for package management with Cloudera Data Science Workbench, but it is not required.

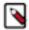

#### Note:

The latest Anaconda package ships with Python 3.7. However, Cloudera Data Science Workbench only supports Python 2.7.11 and Python 3.6.1. For instructions on how to install Anaconda with Python 3.6, refer this section in the Anaconda FAQs: How do I get Anaconda with Python 3.6?.

You can install Anaconda before you install Cloudera Data Science Workbench or after. Once Anaconda is installed, perform the following steps to configure Cloudera Data Science Workbench to work with Anaconda:

- 1. Install the Anaconda package on all cluster hosts. For installation instructions, refer to the Anaconda installation documentation.
- 2. Set the ANACONDA\_DIR property in the Cloudera Data Science Workbench configuration file: cdsw.conf . This can be done when you first configure cdsw.conf during the installation or later.
- 3. Restart Cloudera Data Science Workbench to have this change go into effect.

# **Known Issues and Limitations**

Provides a list of known issues and limitations for deploying Cloudera Data Science Workbench.

- Cloudera Data Science Workbench cannot be managed by Apache Ambari.
- Apache Phoenix requires additional configuration to run commands successfully from within Cloudera
  Data Science Workbench engines (sessions, jobs, experiments, models). Workaround: Explicitly set
  HBASE\_CONF\_PATH to a valid path before running Phoenix commands from engines.

export HBASE\_CONF\_PATH=/usr/hdp/hbase/<hdp\_version>/0/

# Installing Cloudera Data Science Workbench 1.10.3 on HDP

Use the following steps to install the Cloudera Data Science Workbench RPM package on an HDP cluster.

### **Prerequisites**

Before you begin installing Cloudera Data Science Workbench, make sure you have completed the steps to secure your hosts, set up DNS subdomains, and configure block devices.

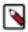

**Note:** You should configure your system journal so that the message file does not grow unchecked. For example, the following sets the maximum size of /var/log/message to 500MB and older log files will be kept until the sum of all message files' sizes exceed 4GB.

```
cat /etc/systemd/journald.conf | grep System
SystemMaxUse=4G
SystemMaxFileSize=500M
```

For information on performing these prerequisite tasks, see: Required Pre-Installation Steps

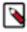

**Note:** For proof-of-concept deployments, you can deploy a 1-host cluster with just a Master host. The Master host can run user workloads just as a worker host can when required for demonstration purposes. For production deployments, you must have a reserved, dedicated master host and separate worker host(s).

# Add Gateway Hosts for Cloudera Data Science Workbench to Your HDP Cluster

To add new hosts to act as Gateway hosts for your cluster:

#### **Procedure**

- **1.** Log in to the Ambari Server.
- 2. Go to the Hosts page and select Actions + Add New Hosts.

3. On the Install Options page, enter the fully-qualified domain names for your new hosts.

The wizard also needs the private key file you created when you set up password-less SSH. Using the host names and key file information, the wizard can locate, access, and interact securely with all the hosts in the cluster. Alternatively, you can manually install and start the Ambari agents on all the new hosts.

For more detailed instructions, refer to Install Options.

Click Register and Confirm.

**4.** The Confirm Hosts page prompts you to confirm that Ambari has located the correct hosts for your cluster and to check those hosts to make sure they have the correct directories, packages, and processes required to continue the install. When you are satisfied with the list of hosts, click Next.

For detailed instructions, refer to Confirm Hosts.

5. On the Assign Slaves and Clients page, select the Clients that should be installed on the new hosts. To install clients on all hosts, select the Client checkbox for every host. You can use the all option for each available client to expedite this.

Make sure no other services are running on these hosts. To make this easier, select the none option for all other services.

- **6.** On the Configurations page, select the configuration groups for the new hosts.
- 7. The Review page displays the host assignments you have made. Check to make sure everything is correct. If you need to make changes, use the left navigation bar to return to the appropriate screen.

When you are satisfied with your choices, click Deploy.

- **8.** The Install, Start and Test page displays progress as the clients are installed and deployed on each host. When the process is complete, click Next.
- **9.** The Summary page provides you a list of the accomplished tasks. Click Complete and you will be directed back to the Hosts page.

#### **Create HDFS User Directories**

To run workloads that leverage HDP cluster services, make sure that HDFS directories (/user/<*username*> ) are created for each user so that they can seamlessly connect to HDP from Cloudera Data Science Workbench.

#### About this task

Perform the following steps for each user directory that must be created.

#### **Procedure**

- 1. SSH to a host in the cluster that includes the HDFS client.
- **2.** Switch to the hdfs system account user:

```
su - hdfs
```

**3.** Create an HDFS directory for the user. For example, you would create the following directory for the default user admin:

```
hdfs dfs -mkdir /user/admin
```

**4.** Assign ownership of the new directory to the user. For example, fo rthe new /user/admin directory, make the admin user the owner of the directory:

```
hdfs dfs -chown admin:hadoop /user/admin
```

#### Install Cloudera Data Science Workbench on the Master Host

Use the following steps to install Cloudera Data Science Workbench on the master host.

#### Before you begin

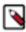

**Note:** The airgapped clusters and non-airgapped clusters use different files for installation.

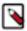

**Note:** To download Cloudera Data Science Workbench, you must have an active subscription agreement along with the required authentication credentials (namely, the username and password). The authentication credentials are provided in an email sent to the customer account from Cloudera when a new license is issued.

If you do not have the authentication credentials, contact your account representative to receive the same.

You can download the CDSW version 1.10.4 using the URLs listed in *Download and Install the Cloudera Data Science Workbench*.

#### **Procedure**

1. Non-airgapped Installation - Download the Cloudera Data Science Workbench repo file (cloudera-cdsw.repo) from the following location:

https://username:password@archive.cloudera.com/p/cdsw1/1.10.4/redhat7/yum/cloudera-cdsw.repo

Airgapped installation - For airgapped installations, download the Cloudera Data Science Workbench RPM file from the following location:

https://username:password@archive.cloudera.com/p/cdsw1/1.10.4/redhat7/yum/RPMS/x86 64/

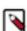

**Note:** Make sure all Cloudera Data Science Workbench hosts (master and worker) are running the same version of Cloudera Data Science Workbench.

2. Skip this step for airgapped installations. Add the Cloudera Public GPG repository key. This key verifies that you are downloading genuine packages.

sudo rpm --import https://username:password@archive.cloudera.com/p/cdsw1
/1.10.4/redhat7/yum/RPM-GPG-KEY-cloudera

**3.** Non-airgapped Installation - Install the latest RPM with the following command:

```
sudo yum install cloudera-data-science-workbench
```

Airgapped Installation - Copy the RPM downloaded in the previous step to the appropriate gateway host. Then, use the complete filename to install the package. For example:

```
sudo yum install cloudera-data-science-workbench-1.10.4.12345.rpm
```

For guidance on any warnings displayed during the installation process, see Understanding Installation Warnings.

**4.** Edit the configuration file at /etc/cdsw/config/cdsw.conf. The following table lists the configuration properties that can be configured in cdsw.conf.

**Table 1: cdsw.conf Properties** 

| Properties             | Description                                                                                                    |
|------------------------|----------------------------------------------------------------------------------------------------|
| Required Configuration |                                                                                                    |
| DOMAIN                 | Wildcard DNS domain configured to point to the master host.                                                                                                    |
|                        | If the wildcard DNS entries are configured as cdsw.< <i>your_domain&gt;</i> .com and *.cd sw.< <i>your_domain&gt;</i> .com, then DOMAIN should be set to cdsw.< <i>your_domain&gt;</i> .com. Users' browsers should then contact the Cloudera Data Science Workbench web application at http://c dsw.< <i>your_domain&gt;</i> .com. |
|                        | This domain for DNS and is unrelated to Kerberos or LDAP domains.                                                                                                    |
| MASTER_IP              | IPv4 address for the master host that is reachable from the worker hosts.                                                                                                    |
|                        | Within an AWS VPC, MASTER_IP should be set to the internal IP address of the master host; for instance, if your hostname is ip-10-251-50-12.ec2.internal, set MASTER_IP to the corresponding IP address, 10.251.50.12.                                                                                                    |
| DISTRO                 | The Hadoop distribution installed on the cluster. Set this property to HDP.                                                                                                    |
| DOCKER_BLOCK_DEVICES   | Block device(s) for Docker images (space separated if there are multiple).                                                                                                    |
|                        | Use the full path to specify the image(s), for instance, /dev/xvde.                                                                                                    |
| JAVA_HOME              | Path where Java is installed on the Cloudera Data Science Workbench hosts.                                                                                                    |
|                        | This path must match the JAVA_HOME environment variable that is configured for your HDP cluster. You can find the value in hadoop-env.sh on any node in the HDP cluster.                                                                                                    |
|                        | Note that Spark 2.3 requires JDK 1.8. For more details on the specific versions of Oracle JDK recommended for HDP clusters, see the Hortonworks Support Matrix - https://supportmatrix.cloudera.com/.                                                                                                    |
| Optional Configuration |                                                                                                    |
| APPLICATION_BLOCK_DE   | (Master Host Only) Configure a block device for application state.                                                                                                    |
| VICE                   | If this property is left blank, the filesystem mounted at /var/lib/cdsw on the master host will be used to store all user data. For production deployments, Cloudera strongly recommends you use this option with a dedicated SSD block device for the /var/lib/cdsw mount.                                                         |
|                        | (Not recommended) If set, Cloudera Data Science Workbench will format the provided block device as ext4, mount it to /var/lib/cdsw, and store all user data on it. This option has only been provided for proof-of-concept setups, and Cloudera is not responsible for any data loss.                                               |
|                        | Use the full path to specify the mount point, for instance, /dev/xvdf.                                                                                                    |
| RESERVE_MASTER         | Set this property to true to reserve the master host for Cloudera Data Science Workbench's internal components and services, such as Livelog, the PostgreSQL database, and so on. User workloads will now run exclusively on worker hosts, while the master is reserved for internal application services.                          |
|                        | This feature only applies to deployments with more than one Cloudera Data Science Workbench host. Enabling this feature on single-host deployments will leave Cloudera Data Science Workbench incapable of scheduling any workloads.                                                                                                |
| DISTRO_DIR             | Path where the Hadoop distribution is installed on the Cloudera Data Science Workbench hosts. For HDP clusters, the default location of the packages is /usr/hdp. Specify this property only if you are using a non-default location.                                                                                               |
| ANACONDA_DIR           | Path where Anaconda is installed. Set this property only if you are using Anaconda for package management.                                                                                                    |
|                        | By default, the Anaconda package is installed at: /home/< <i>your-username</i> >/anaconda< <i>2 or 3</i> > . Refer to the Anaconda FAQs for more details.                                                                                                    |
|                        | If you choose to start using Anaconda anytime post-installation, you must set this property and then restart Cloudera Data Science Workbench to have this change take effect.                                                                                                    |

| Properties  | Description                                                                                                    |
|-------------|----------------------------------------------------------------------------------------------------|
| TLS_ENABLE  | Enable and enforce HTTPS (TLS/SSL) for web access.                                                                                                    |
|             | Set to true to enable and enforce HTTPS access to the web application.                                                                                                    |
|             | You can also set this property to true to enable external TLS termination. For more details on TLS termination, see Enabling TLS/SSL for Cloudera Data Science Workbench.                                                                                                    |
| TLS_CERT    | Certificate and private key for internal TLS termination.                                                                                                    |
| TLS_KEY     | Setting TLS_CERT and TLS_KEY will enable internal TLS termination. You must also set TLS_ENAB LE to true above to enable and enforce internal termination. Set these only if you are not terminating TLS externally.                                                                                                    |
|             | Make sure you specify the full path to the certificate and key files, which must be in PEM format.                                                                                                    |
|             | For details on certificate requirements and enabling TLS termination, see Enabling TLS/SSL for Cloudera Data Science Workbench.                                                                                                    |
| HTTP_PROXY  | If your deployment is behind an HTTP or HTTPS proxy, set the respective HTTP_PROXY or HTTP                                                                                                    |
| HTTPS_PROXY | S_PROXY property in /etc/cdsw/config/cdsw.conf to the hostname of the proxy you are using.                                                                                                    |
|             | HTTP_PROXY=" <http: proxy_host="">:<proxy-port>" HTTPS_PROXY="<http: proxy_host="">:<proxy_port>"</proxy_port></http:></proxy-port></http:>                                                                                                    |
|             | If you are using an intermediate proxy, such as Cntlm, to handle NTLM authentication, add the Cntlm proxy address to the HTTP_PROXY or HTTPS_PROXY fields in cdsw.conf.                                                                                                    |
|             | HTTP_PROXY="http://localhost:3128" HTTPS_PROXY="http://localhost:3128"                                                                                                    |
|             | If the proxy server uses TLS encryption to handle connection requests, you will need to add the proxy's root CA certificate to your host's store of trusted certificates. This is because proxy servers typically sign their server certificate with their own root certificate. Therefore, any connection attempts will fail until the Cloudera Data Science Workbench host trusts the proxy's root CA certificate. If you do not have access to your proxy's root certificate, contact your Network / IT administrator. |
|             | To enable trust, copy the proxy's root certificate to the trusted CA certificate store (ca-trust) on the Cloudera Data Science Workbench host.                                                                                                    |
|             | <pre>cp /tmp/<pre>cp root-certificate&gt;.crt /etc/pki/ca-tru st/source/anchors/</pre></pre>                                                                                                    |
|             | Use the following command to rebuild the trusted certificate store.                                                                                                    |
|             | update-ca-trust extract                                                                                                    |
| ALL_PROXY   | If a SOCKS proxy is in use, set to socks5:// <host>:<port>/.</port></host>                                                                                                    |

| Properties          | Description                                                                                                    |
|---------------------|----------------------------------------------------------------------------------------------------|
| NO_PROXY            | Comma-separated list of hostnames that should be skipped from the proxy.                                                                                                    |
|                     | Starting with version 1.4, if you have defined a proxy in the HTTP_PROXY(S) or ALL_PROXY properties, Cloudera Data Science Workbench automatically appends the following list of IP addresses to the NO_PROXY configuration. Note that this is the minimum required configuration for this field. |
|                     | This list includes 127.0.0.1, localhost, and any private Docker registries and HTTP services inside the firewall that Cloudera Data Science Workbench users might want to access from the engines.                                                                                                |
|                     | "127.0.0.1,localhost,100.66.0.1,100.66.0.2,100.66.0.3, 100.66.0.4,100.66.0.5,100.66.0.6,100.66.0.7,100.66.0. 8,100.66.0.9, 100.66.0.10,100.66.0.11,100.66.0.12,100.66.0.13,100.66                                                                                                    |
|                     | .0.14,<br>100.66.0.15,100.66.0.16,100.66.0.17,100.66.0.18,100.6<br>6.0.19,                                                                                                    |
|                     | 100.66.0.20,100.66.0.21,100.66.0.22,100.66.0.23,100.<br>66.0.24,                                                                                                    |
|                     | 100.66.0.25,100.66.0.26,100.66.0.27,100.66.0.28,100<br>.66.0.29,                                                                                                    |
|                     | 100.66.0.30,100.66.0.31,100.66.0.32,100.66.0.33,100.66                                                                                                    |
|                     | 100.66.0.35,100.66.0.36,100.66.0.37,100.66.0.38,100.6<br>6.0.39,                                                                                                    |
|                     | 100.66.0.40,100.66.0.41,100.66.0.42,100.66.0.43,100.<br>66.0.44,                                                                                                    |
|                     | 100.66.0.45,100.66.0.46,100.66.0.47,100.66.0.48,100<br>.66.0.49,                                                                                                    |
|                     | 100.66.0.50,100.77.0.10,100.77.0.128,100.77.0.129,100.<br>77.0.130,                                                                                                    |
|                     | 100.77.0.131,100.77.0.132,100.77.0.133,100.77.0.134,10<br>0.77.0.135,                                                                                                    |
|                     | 100.77.0.136,100.77.0.137,100.77.0.138,100.77.0.139"                                                                                                    |
| NVIDIA_GPU_ENABLE   | Set this property to true to enable GPU support for Cloudera Data Science Workbench workloads. When this property is enabled on a host is equipped with GPU hardware, the GPU(s) will be available for use by Cloudera Data Science Workbench hosts.                                              |
|                     | If this property is set to true on a host that does not have GPU support, there will be no effect. By default, this property is set to false.                                                                                                    |
|                     | For detailed instructions on how to enable GPU-based workloads on Cloudera Data Science Workbench, see Using NVIDIA GPUs for Cloudera Data Science Workbench Projects.                                                                                                    |
| NVIDIA_LIBRARY_PATH | Complete path to the NVIDIA driver libraries.                                                                                                    |

5. Initialize and start Cloudera Data Science Workbench.

cdsw start

The application will take a few minutes to bootstrap. You can watch the status of application installation and startup with watch cdsw status.

# (Optional) Install Cloudera Data Science Workbench on Worker Hosts

Cloudera Data Science Workbench supports adding and removing additional worker hosts at any time. Worker hosts allow you to transparently scale the number of concurrent workloads users can run.

#### **About this task**

Worker hosts are not required for a fully-functional Cloudera Data Science Workbench deployment. For proof-of-concept deployments, you can deploy a 1-host cluster with just a Master host. The Master host can run user workloads just as a worker host can.

Use the following steps to add worker hosts to Cloudera Data Science Workbench. Note that airgapped clusters and non-airgapped clusters use different files for installation.

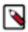

**Note:** To download Cloudera Data Science Workbench, you must have an active subscription agreement along with the required authentication credentials (namely, the username and password). The authentication credentials are provided in an email sent to the customer account from Cloudera when a new license is issued.

If you do not have the authentication credentials, contact your account representative to receive the same.

You can download the CDSW version 1.8 or later using one of the following methods:

- Log in to the Cloudera Downloads web page and download the required files
- Use the URLs listed in this section and provide the login information as provided with your Cloudera subscription.

#### **Procedure**

1. Non-airgapped Installation - Download the Cloudera Data Science Workbench repo file (cloudera-cdsw.repo) from the following location:

```
https://archive.cloudera.com/p/cdsw1/1.8.0/redhat7/yum/cloudera-cdsw.repo
```

Airgapped installation - For airgapped installations, download the Cloudera Data Science Workbench RPM file from the following location:

```
https://archive.cloudera.com/p/cdsw1/1.8.0/redhat7/yum/RPMS/x86_64/
```

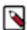

**Note:** Make sure all Cloudera Data Science Workbench hosts (master and worker) are running the same version of Cloudera Data Science Workbench.

2. Skip this step for airgapped installations. Add the Cloudera Public GPG repository key. This key verifies that you are downloading genuine packages.

```
\verb|sudo| rpm --import | https://archive.cloudera.com/p/cdsw1/1.8.0/redhat7/yum/RPM-GPG-KEY-cloudera|
```

**3.** Non-airgapped Installation - Install the latest RPM with the following command:

```
sudo yum install cloudera-data-science-workbench
```

Airgapped Installation - Copy the RPM downloaded in the previous step to the appropriate gateway host. Then, use the complete filename to install the package. For example:

```
sudo yum install cloudera-data-science-workbench-1.8.0.12345.rpm
```

For guidance on any warnings displayed during the installation process, see Understanding Installation Warnings.

**4.** Copy cdsw.conf file from the master host:

scp root@<cdsw-master-hostname.your\_domain.com>:/etc/cdsw/config/cdsw.co
nf /etc/cdsw/config/cdsw.conf

After initialization, the cdsw.conf file includes a generated bootstrap token that allows worker hosts to securely join the cluster. You can get this token by copying the configuration file from master and ensuring it has 600 permissions.

If your hosts have heterogeneous block device configurations, modify the Docker block device settings in the worker host configuration file after you copy it. Worker hosts do not need application block devices, which store the project files and database state, and this configuration option is ignored.

**5.** Create /var/lib/cdsw on the worker host. This directory must exist on all worker hosts. Without it, the next step that registers the worker host with the master will fail.

Unlike the master host, the /var/lib/cdsw directory on worker hosts does not need to be mounted to an Application Block Device. It is only used to store client configuration for HDP services on workers.

**6.** On the worker host, run the following command to add the host to the cluster:

cdsw join

This causes the worker hosts to register themselves with the Cloudera Data Science Workbench master host and increase the available pool of resources for workloads.

**7.** Return to the master host and verify the host is registered with this command:

cdsw status

#### Create the Site Administrator Account

Installation typically takes 30 minutes although it might take an additional 60 minutes for the R, Python, and Scala engine to be available on all hosts.

#### About this task

After installation is complete, go to the Cloudera Data Science Workbench web application at http://c dsw.<*your\_domain>*.com.

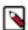

**Note:** You must access Cloudera Data Science Workbench from the DOMAIN previously configured in cdsw.conf , and not the hostname of the master host. Visiting the hostname of the master host will result in a 404 error.

Sign up for a new account. The first account that you create becomes the site administrator. As a site administrator, you can invite new users, secure the deployment, and upload a license key for the product. For more details on these tasks, see the Administration and Security guides.

# Upgrading to Cloudera Data Science Workbench 1.10.3 on HDP

This topic contains information on upgrading to Cloudera Data Science Workbench 1.8.0.

#### Before you begin

Before you start upgrading Cloudera Data Science Workbench, read the Cloudera Data Science Workbench Release Notes relevant to the version you are upgrading to.

#### **Procedure**

1. Run the following command on all Cloudera Data Science Workbench hosts (master and workers) to stop Cloudera Data Science Workbench.

cdsw stop

**2.** (Strongly Recommended) On the master host, backup all your application data that is stored in the /var/lib/cdsw directory.

To create the backup, run the following command on the master host:

tar cvzf cdsw.tar.gz /var/lib/cdsw/\*

- 3. Save a backup of the Cloudera Data Science Workbench configuration file at /etc/cdsw/config/cdsw.conf.
- Uninstall the previous release of Cloudera Data Science Workbench. Perform this step on the master host, as well as all the worker hosts.

yum remove cloudera-data-science-workbench

5. Install the latest version of Cloudera Data Science Workbench on the master host and on all the worker hosts. During the installation process, you might need to resolve certain incompatibilities in cdsw.conf. Even though you will be installing the latest RPM, your previous configuration settings in cdsw.conf will remain unchanged. Depending on the release you are upgrading from, you will need to modify cdsw.conf to ensure it passes the validation checks run by the 1.10.3 release.

To install the latest version of Cloudera Data Science Workbench, follow the same process to install the package as you would for a fresh installation.

# Getting Started with a New Project on Cloudera Data Science Workbench

To get started with a new project in Cloudera Data Science Workbench, you can use the web application.

To sign up, open the Cloudera Data Science Workbench web application in a browser. The application is typically hosted on the master host at http://cdsw.<*your\_domain*>.com. The first time you log in, you will be prompted to create a username and password. Note that if your site administrator has configured your deployment to require invitations, you will need an invitation link to sign up.

You can use this account to create a new project and start using the workbench to run data science workloads. Watch the following video for a quick demo (demo starts at 00:30): CDSW Quickstart Demo

#### Figure 1: Cloudera Data Science Workbench Quickstart Demo

Related Documentation:

The Cloudera Data Science Workbench user guide includes detailed instructions that should help you get started with running workloads on Cloudera Data Science Workbench.

# Frequently Asked Questions (FAQs)

#### Does CDSW-on-HDP require a license key?

Cloudera Data Science Workbench is fully functional during a 60-day, non-renewable trial period. The trial period starts when you create your first user. When the 60-day period ends, functionality will be limited. You will not be able to create any new projects or schedule any more workloads.

At this point, you must obtain a Cloudera Enterprise license and upload it to Cloudera Data Science Workbench. Cloudera Data Science Workbench will then go back to being fully functional.

#### How do I file a support case for CDSW-on-HDP?

If you have encountered an issue, you can create a support ticket in the Cloudera Support portal.

Before you log a support ticket, run the following command on the master host to create a tarball with diagnostic information for your Cloudera Data Science Workbench installation. Attach the resulting bundle to the support case you create.

cdsw logs

You can also use SmartSense to collect diagnostic data and cluster metrics from Ambari.